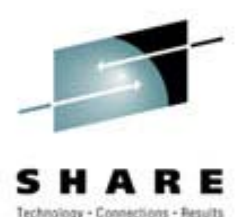

# **SCSI on Linux for zSeries – Early Experiences**

Neale Ferguson Software AGAugust 2002

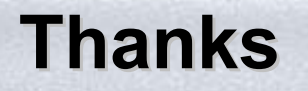

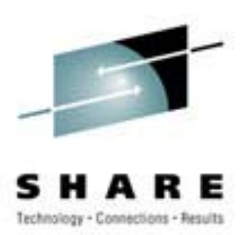

- Software AG began participation in the ESP in July, 2002
- IBM have authorized Software AG to present this material
- Thanks for their assistance during the ESP goes to:
	- Ingolf Salm IBM Germany
	- Pam Hares IBM UK
	- Christoph Arenz IBM Germany (& US)

### **Acknowledgements Acknowledgements**

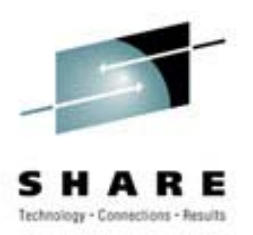

- Uli Kuhna for SAN and Shark configuration
- Wolfgang Buettner – for z/VM & IOCDS configuration
- Dr. Gerhard Banzhaf (IBM) material from his presentation "FCP Channel for z800 and z900"
- Material adapted from "Device Drivers and Installation Commands".
- Material sourced from "Getting Started with zSeries FibreChannel Protocol".

### **Agenda**

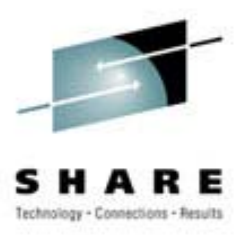

- Background
- Environment
- Configuration
- 31-bit Experiences
- 64-bit Experiences
- Further work

### **Background Background**

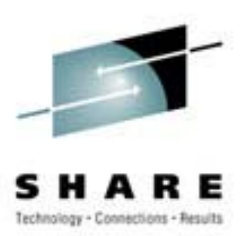

- Allows Linux for S/390 (31-bit mode) and Linux for zSeries (64 bit mode) to access:
	- Distributed storage devices
		- With FCP interfaces (via switches)
		- With parallel SCSI interfaces (via additional bridges)
	- With Linux for zSeries (S/390) running
		- In a partition
		- Under z/VM (requires z/VM 4.3 RSU001)
- Provides access to distributed (open) storage and SAN world
- Based on existing FICON and FICON Express hardware

### **Background Background**

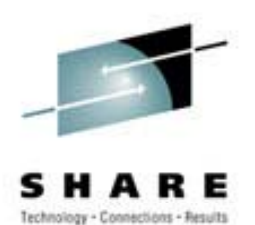

- New CHPID type: FCP
- • Uses 2-port Fibre Channel cards FICON and FICON Express
	- Optical only
	- $-$  Short wave and long wave
	- 1 Gbit/s today: 2 Gbit/s has been announced
	- Currently 232KB buffer in card: 2MB proposed
- Different Firmware Load
	- Selected via definition of CHPID type in IOCP (HCD)
- QDIO protocol for communication between Processor/Memory and Channel
	- Based on scheme introduced with OSA Express
	- Continuously running channel programs
		- Reduces I/O path lengths
		- Reduces number of interrupts

### **Background Background**

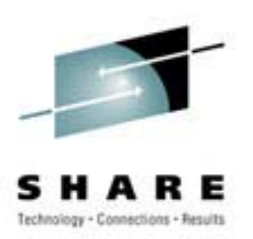

- The zfcp driver is a low-level or host-bus adapter driver supplementing the Linux SCSI I/O subsystem (SCSI stack).
- zfcp driver is open source.
- Linux for zSeries and S/390 can make use of all SCSI device types currently supported by Linux on other platforms including
	- SCSI disks,
	- Tapes,
	- CD-ROMs, and ,
	- DVDs.

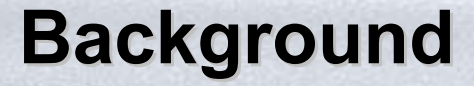

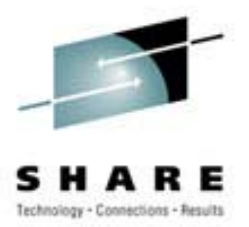

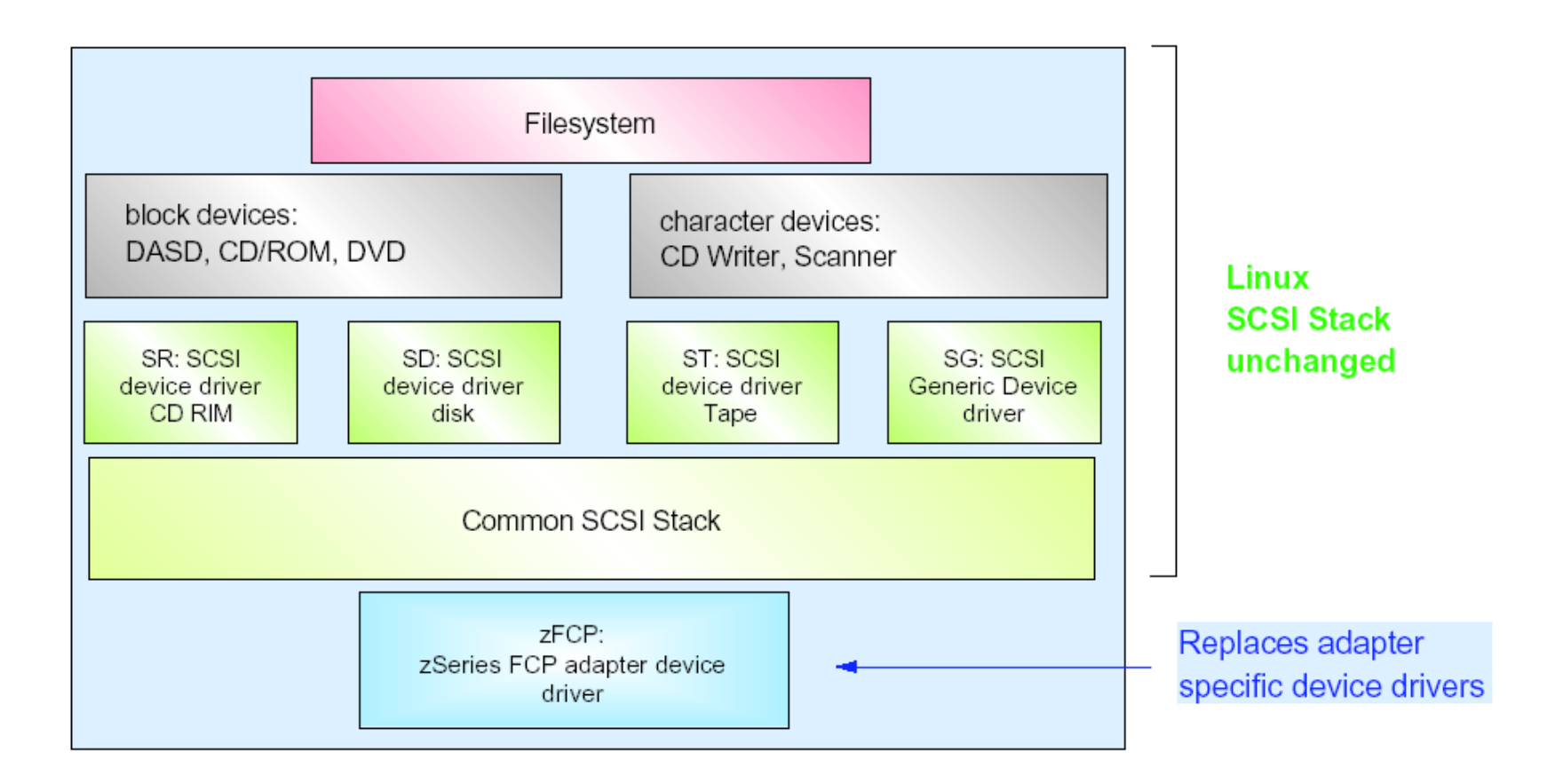

### **SAN Topologies SAN Topologies**

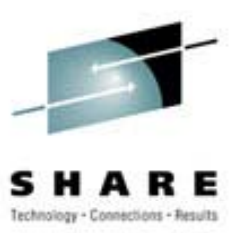

• Point-to-point

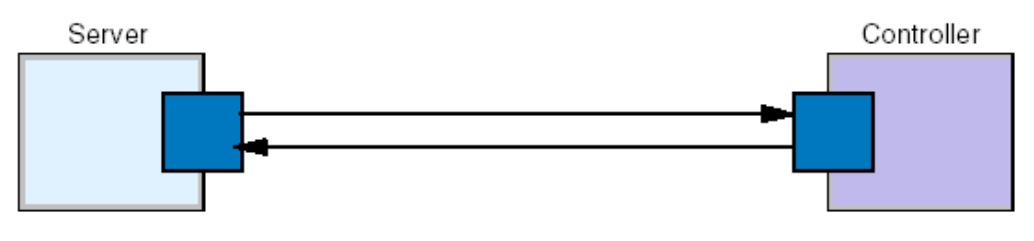

point-to-point

• Arbitrated Loop

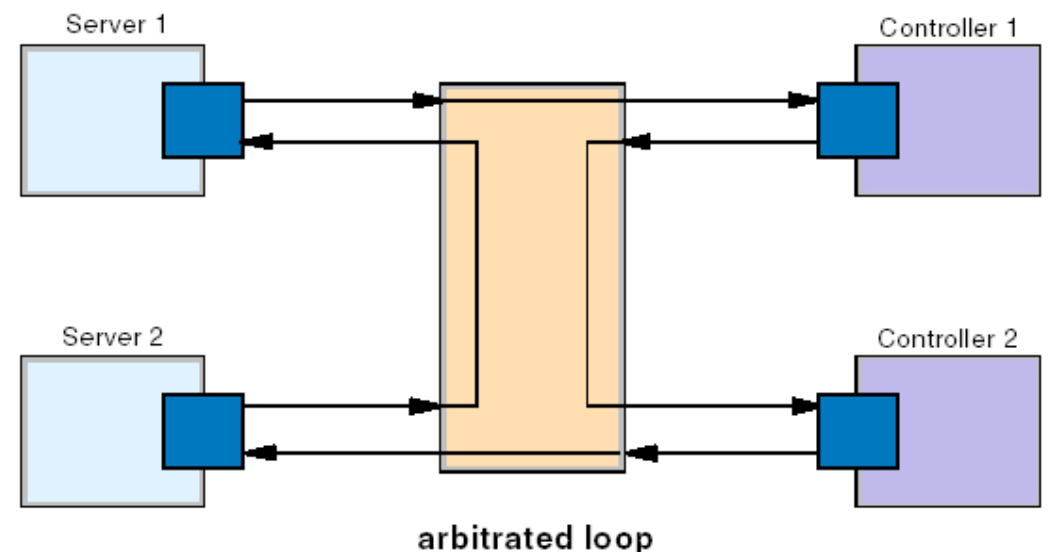

### **SAN Topologies SAN Topologies**

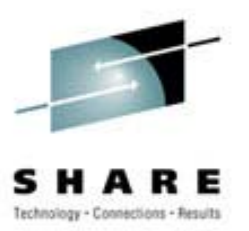

### • Switched Fabric

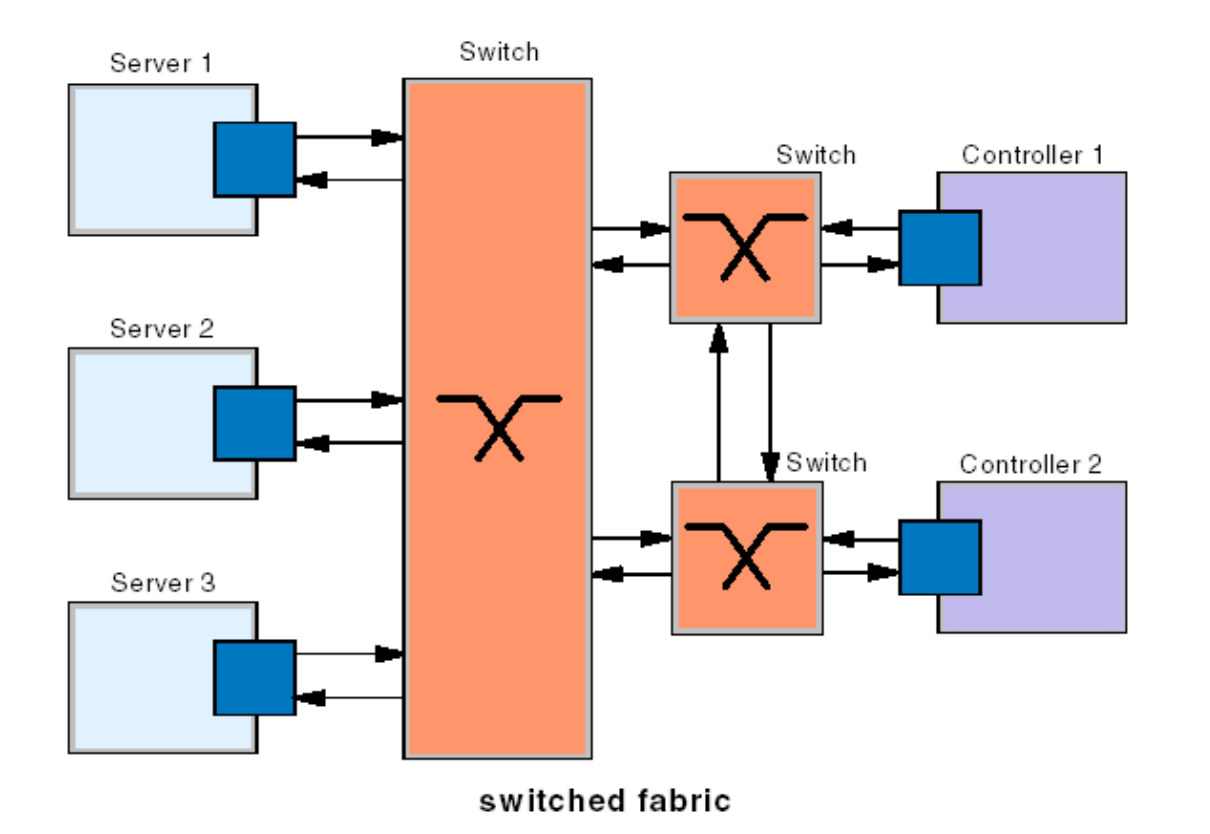

### **Environment Environment**

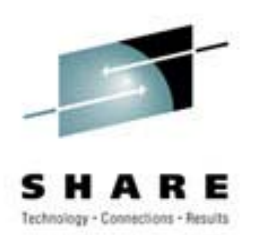

#### • Hardware

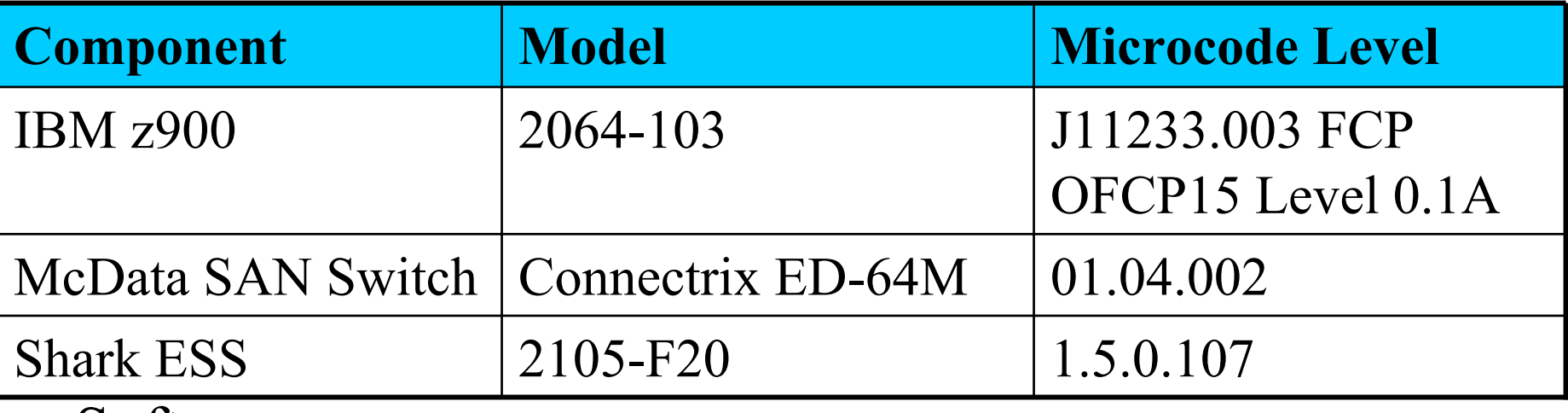

 $\bullet$ • Software

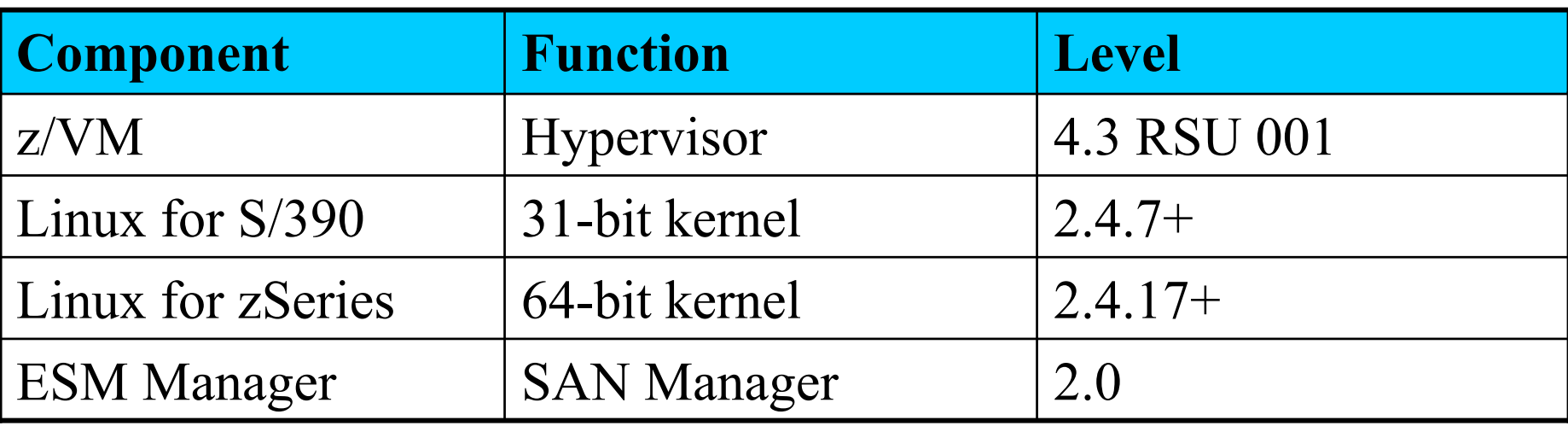

### **Environment Environment**

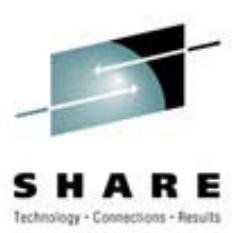

- Linux details
	- CONFIG\_MSDOS\_PARTITION=y
	- CONFIG\_ZFCP=m
	- New utils-linux fdisk required
	- Will (eventually) need new devs.rpm but not mandatory
	- Manuals geared towards devfs but we were using SLES7

### **Environment Environment**

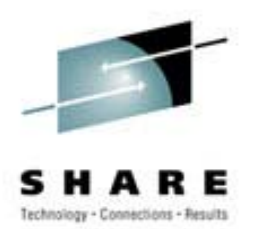

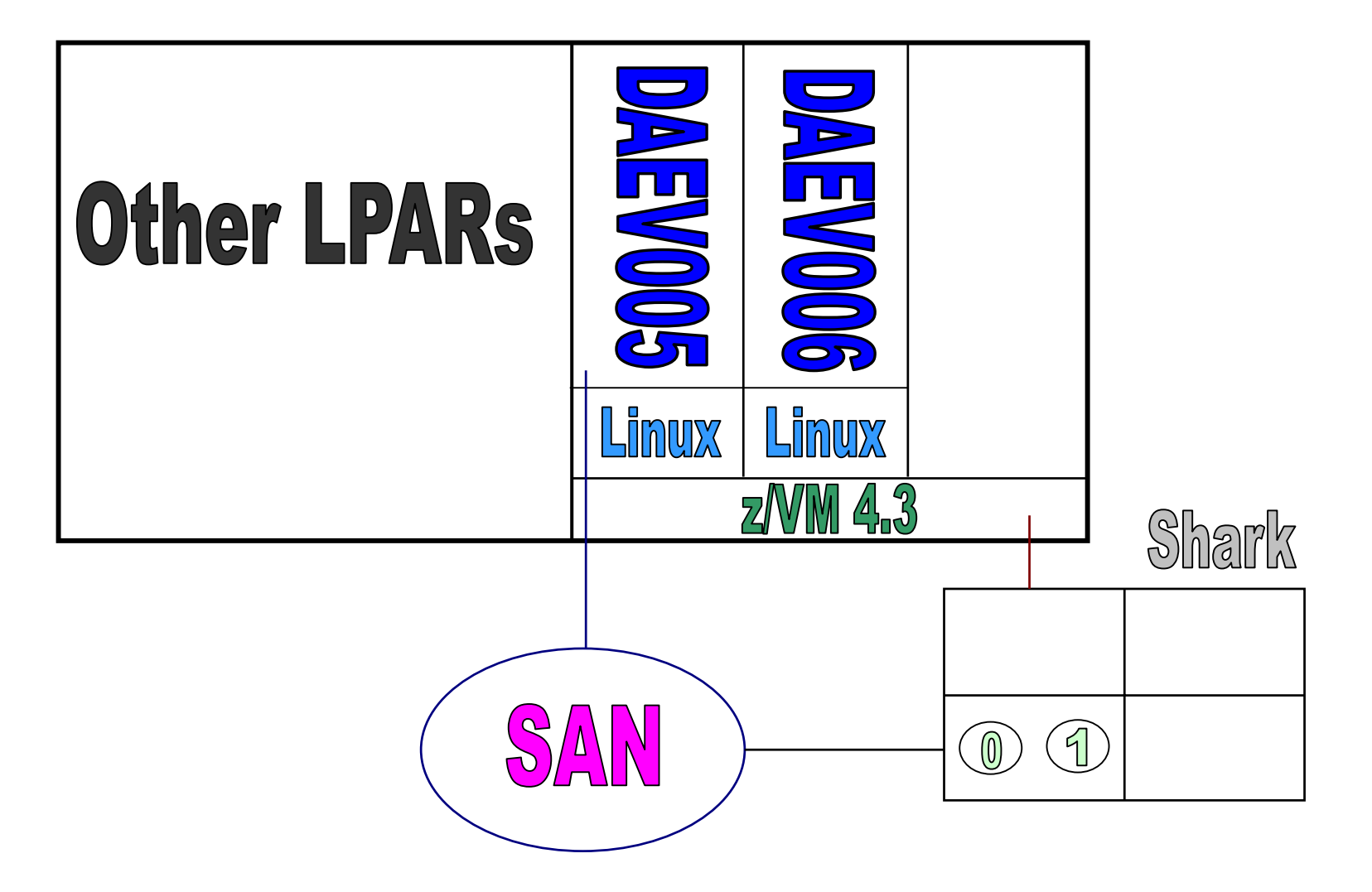

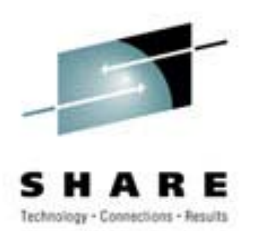

• z/VM User Directory

**\*\*\*\* PROFILE LNXGST for LINUX Guests PROFILE LNXGST MACHINE ESA OPTION QUICKDSP SHARE REL 1000 IPL CMS PARM AUTOCR CONSOLE 009 3215 T OPERATOR SPOOL 00C 2540 READER \* SPOOL 00D 2540 PUNCH A SPOOL 00E 1403 A LINK MAINT 190 190 RR LINK MAINT 19D 19D RR LINK MAINT 19E 19E RR \*USER DAEV005 \*\*\*\*\*\*\*\* 256M 512M G INCLUDE LNXGST ACCOUNT LINUX R.WAITE MDISK 0191 3390 2651 0025 VVSYS1 MR MDISK 0192 3390 0001 2838 VVTL99 MR MDISK 0193 3390 2839 0500 VVTL99 MR SPECIAL E00A CTCA TCPIP SPECIAL E00B CTCA TCPIP \* HyperSockets with MTU size of 8k DEDICATE D10 D10 DEDICATE D11 D11 DEDICATE D12 D12**

**USER DAEV006 \*\*\*\*\*\*\*\* 256M 512M G INCLUDE LNXGST ACCOUNT LINUX R.WAITE MDISK 0191 3390 2676 0025 VVSYS1 MR MDISK 0192 3390 3839 2838 VVTL99 MR MDISK 0193 3390 3339 0500 VVTL99 MR SPECIAL E00C CTCA TCPIP SPECIAL E00D CTCA TCPIP \* HyperSockets with MTU size of 8k DEDICATE D04 D04 DEDICATE D05 D05 DEDICATE D06 D06**

Note: The SCSI device 'E000' was ATTACHed to each user as required:

**FCPE000 ATTACHED TO DAEV006 E000 CHPID E0**

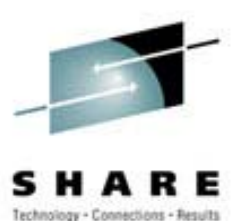

#### • **IOCDS**

**CHPID PATH=(E0),SHARED, PARTITION=((DAEV,DAEX,DALI),(DAEV,DAEX,DALI)),TYPE=FCP CNTLUNIT CUNUMBR=E0FC,PATH=(E0),UNIT=FCP IODEVICE ADDRESS=(E000,016),CUNUMBR=(E0FC),UNIT=FCP**

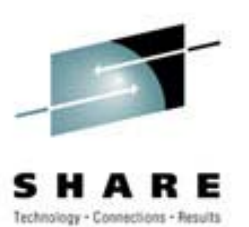

- CHPID/Device/SCSI Device
	- S390 device != SCSI device
	- S390 device is conduit to SCSI
	- May be 1,…,*<sup>n</sup>* SCSI devices at end of conduit
	- Each SCSI device may be partitioned to produce multiple targets

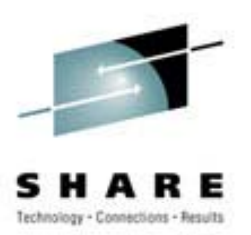

- A new addressing scheme was developed for Fibre Channel Protocol (FCP) usage, built around World Wide Names (WWN) that are eight bytes long.
- Part of the name represents an address type, part is a number that identifies the manufacturer, and part is a unique number assigned (by the manufacturer) for each port or node.
- A node is typically a box that contains information. Nodes have one or more ports (and only FC ports are relevant here). A given box may have several addresses; one for the node itself, and one for each FC port contained in the node. Abbreviations are:
	- WWNN is a World Wide Node Name
	- WWPN is a World Wide Port Name
	- WWN is any World Wide Name (WWNN or WWNP)

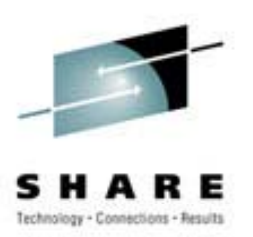

- Linux provides extensive support for SCSI devices, based on the more advanced forms of traditional SCSI addressing.
- A SCSI device is expected to have a number (target address, typically a single digit) and this target may have multiple LUNs.
- The full SCSI addressing scheme can be used:
	- Device number (from your IOCDS) (coded as a "host number")
	- A bus number on this adapter (always zero in current zSeries implementations)
	- A SCSI target number on this bus
	- A LUN number on this SCSI target
	- A partition or device within this LUN

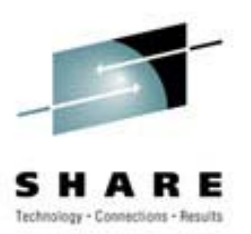

• FCP Mapping

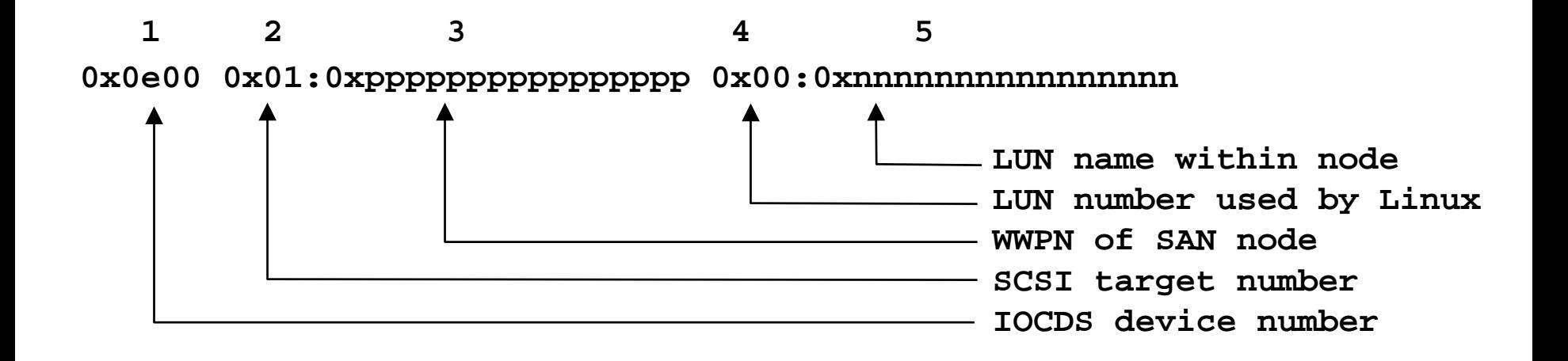

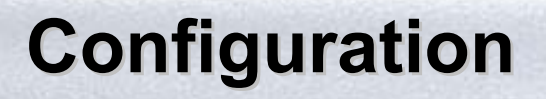

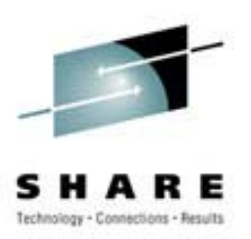

### 1. Device number

- This device number must be defined in the IOCDS and be assigned to the FCP channel attached to the FCP switch.
	- • You can use the same device number for all your FCP connections (by a given Linux image), or,
	- You can elect to use multiple device numbers (all assigned to the FCP channel, of course).

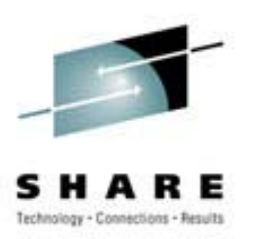

## 2. Target number

- The standard Linux SCSI support understands traditional SCSI addressing, with adapter numbers, bus numbers, target ("SCSI address") numbers, and LUNs.
- You assign this number.
- Usable target addresses range from 1 to any positive 31-bit number.
- Traditional SCSI target addresses ranged from 0-7 or 0-15. More recent SCSI architecture allows a much larger number.

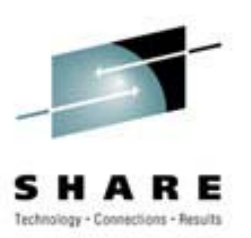

## 3. WWPN

- The World Wide Port Name of the device containing the LUN.
- The WWPN *as seen by the FC switche*s. WWPNs reported by devices may be slightly different.
- You do not assign this number; it is built into the FCP devices and you must determine the proper number by querying your FCP elements.

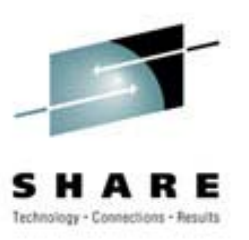

## 4. Linux LUN

- The number *to be used by* Linux.
- You assign this number.
- – Normal usage is to start with 0 and to increment by one for each LUN.

### 5. SAN Device LUN

- The number used by the remote device.
- You do not assign this number.
- You must determine the number assigned by the node controller.

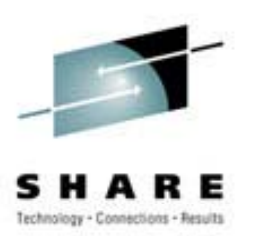

- There are different parameters that can or must be supplied by the user to allow for proper zfcp operation:
	- Address mappings between Linux SCSI and FCP schemes (optional for each SCSI target)
	- Logging level to determine the verbosity of the zfcp device driver (optional, default value is used if not supplied)

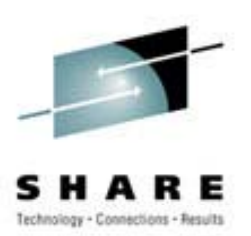

- The zfcp driver provides different means of configuration:
	- Kernel parameters
	- Module parameters (such as for use in modules.conf)
	- Various proc file system entries in /proc/scsi/zfcp

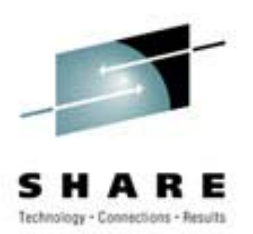

• Module Parameters and proc File System entries

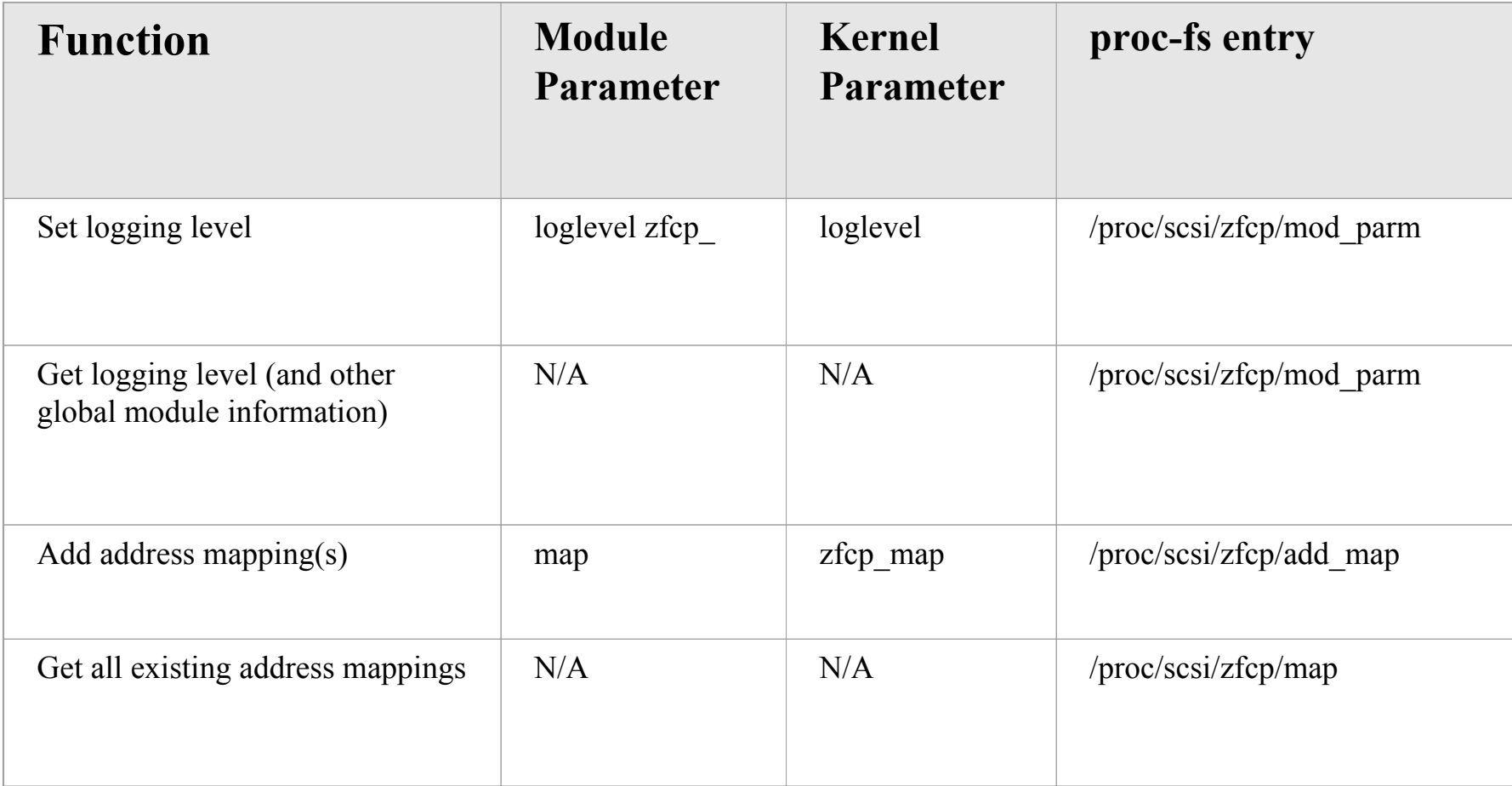

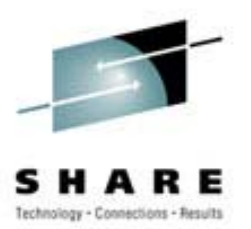

- Additional device nodes:
	- **mknod /dev/sda b80mknod /dev/sda1 b81mknod /dev/sda2 b82mknod /dev/sda3 b83mknod /dev/sda4 b84mknod /dev/sda5 b85mknod /dev/sda6 b86mknod /dev/sda7 b87mknod /dev/sda8 b88mknod /dev/sdb b816mknod /dev/sdb1 b8 17 mknod /dev/sdb2 b8 18 mknod /dev/sdb3 b8 19 mknod /dev/sdb4 b8 20**

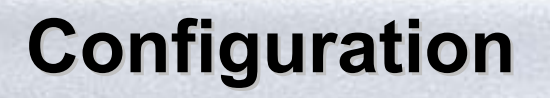

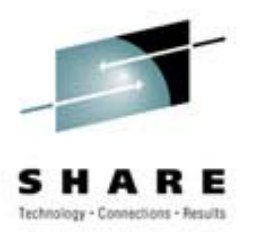

#### • Devices

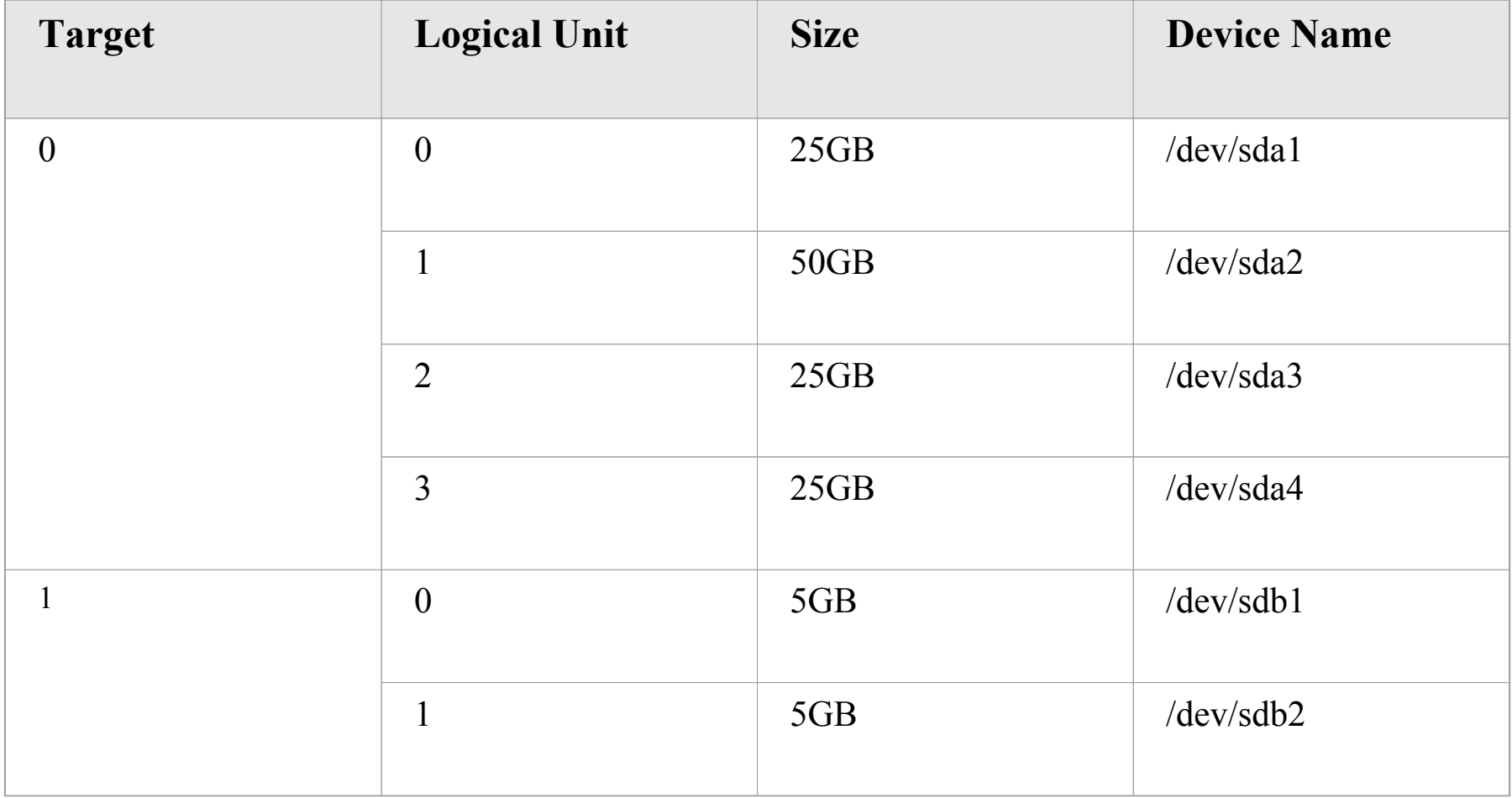

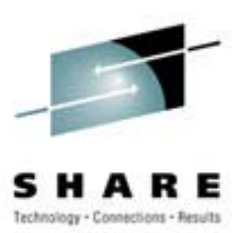

- Driver load script
	- **ln –s /etc/init.d/scsi\_load /etc/init.d/rc3.d/S12scsild**

```
#!/bin/sh
rmmod zfcp
modprobe qdio
modprobe scsi_mod
insmod zfcp loglevel=0 map="\
0xe000 0x01:0x5005076300c38c6d 0x00:0x5200000000000000;\
0xe000 0x01:0x5005076300c38c6d 0x01:0x5201000000000000"
modprobe sd_mod
modprobe st
```
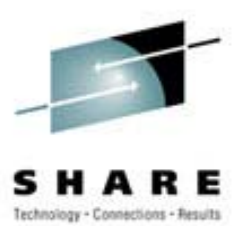

• During scsi\_load:

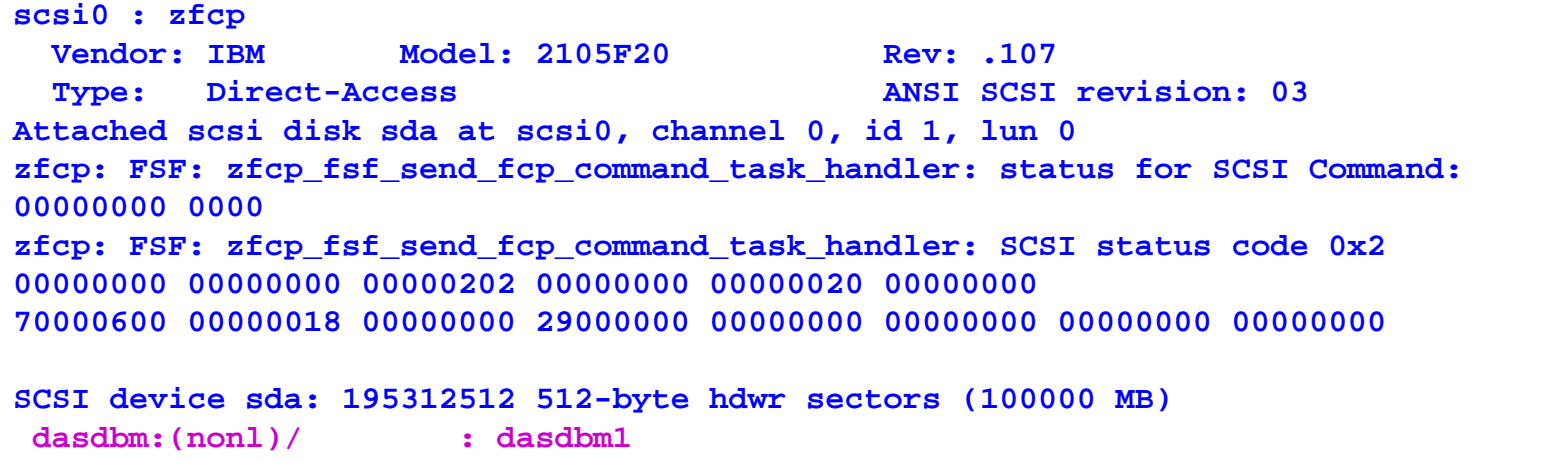

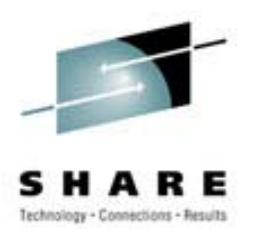

### • Following scsi\_load:

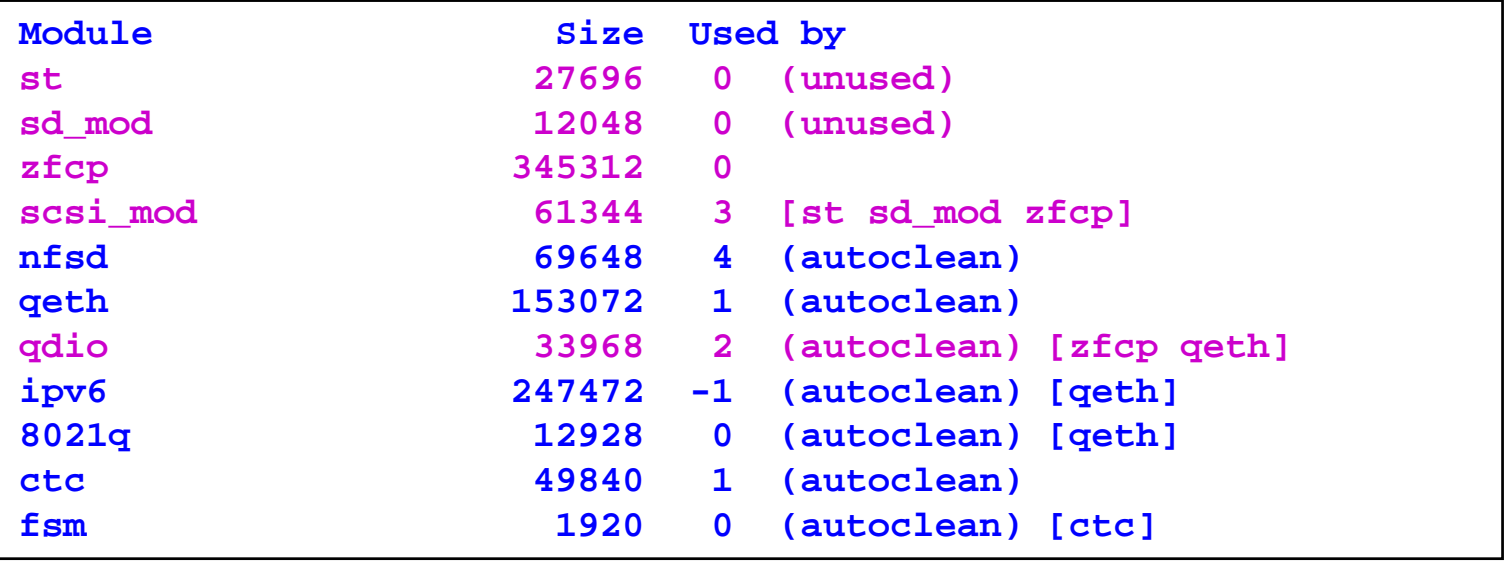

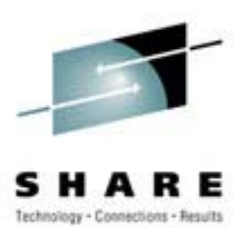

• Partitioning using fdisk:

```
Disk /dev/sda: 255 heads, 63 sectors, 12157 cylinders
Units = cylinders of 16065 * 512 bytes
  Device Boot Start End Blocks Id System
/dev/sda1 1 3188 25607578+ 83 Linux
/dev/sda2 3189 6376 25607610 83 Linux
/dev/sda3 6377 12157 46435882+ 83 Linux
Command (m for help): w
The partition table has been altered!
Calling ioctl() to re-read partition table.
Syncing disks.
```
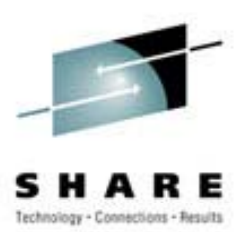

- Mounting devices
	- –**ln –s /etc/init.d/scsi\_mount /etc/init.d/rc3.d/S12scsimn**

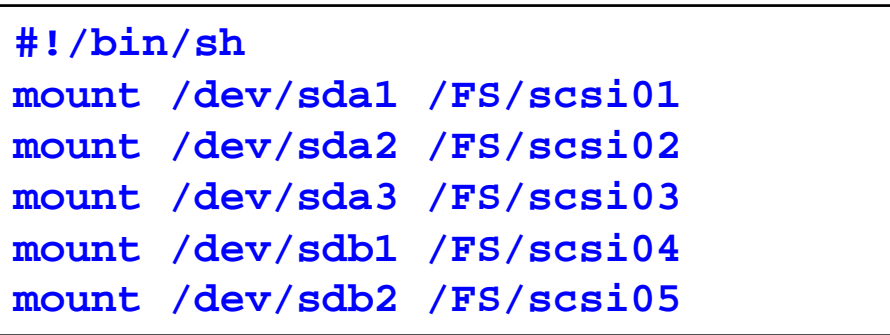

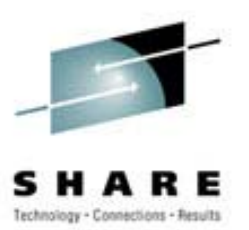

- Unmounting devices
	- **ln –s scsi\_unmount rc3.d/K13scsium**

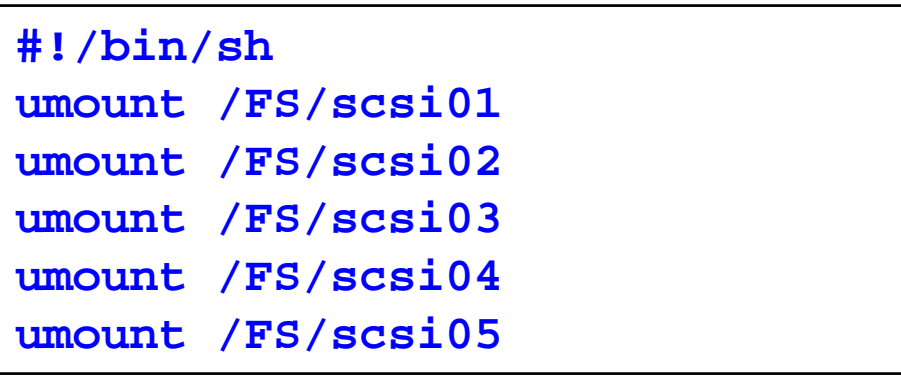

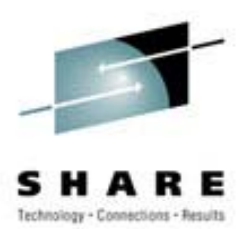

 $\bullet$ Contents of /proc/partitions:

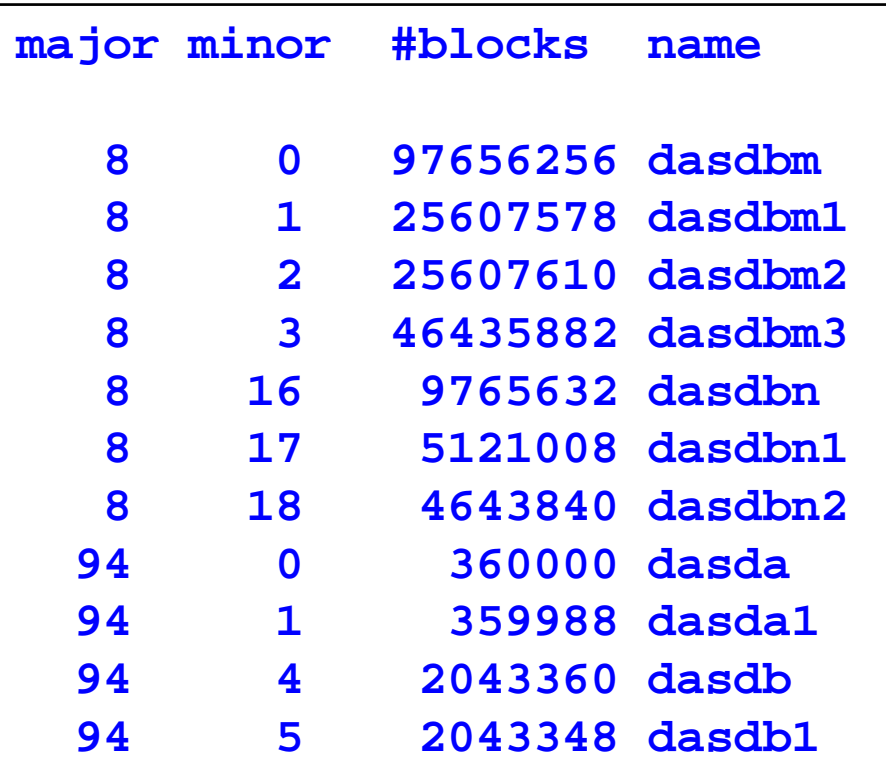

 $\triangleright$  Suspect device naming due to IBM Partitioning being enabled

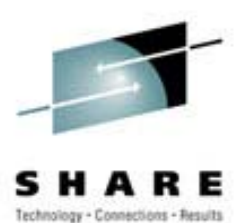

•proc Filesystem has lots of SCSI information:

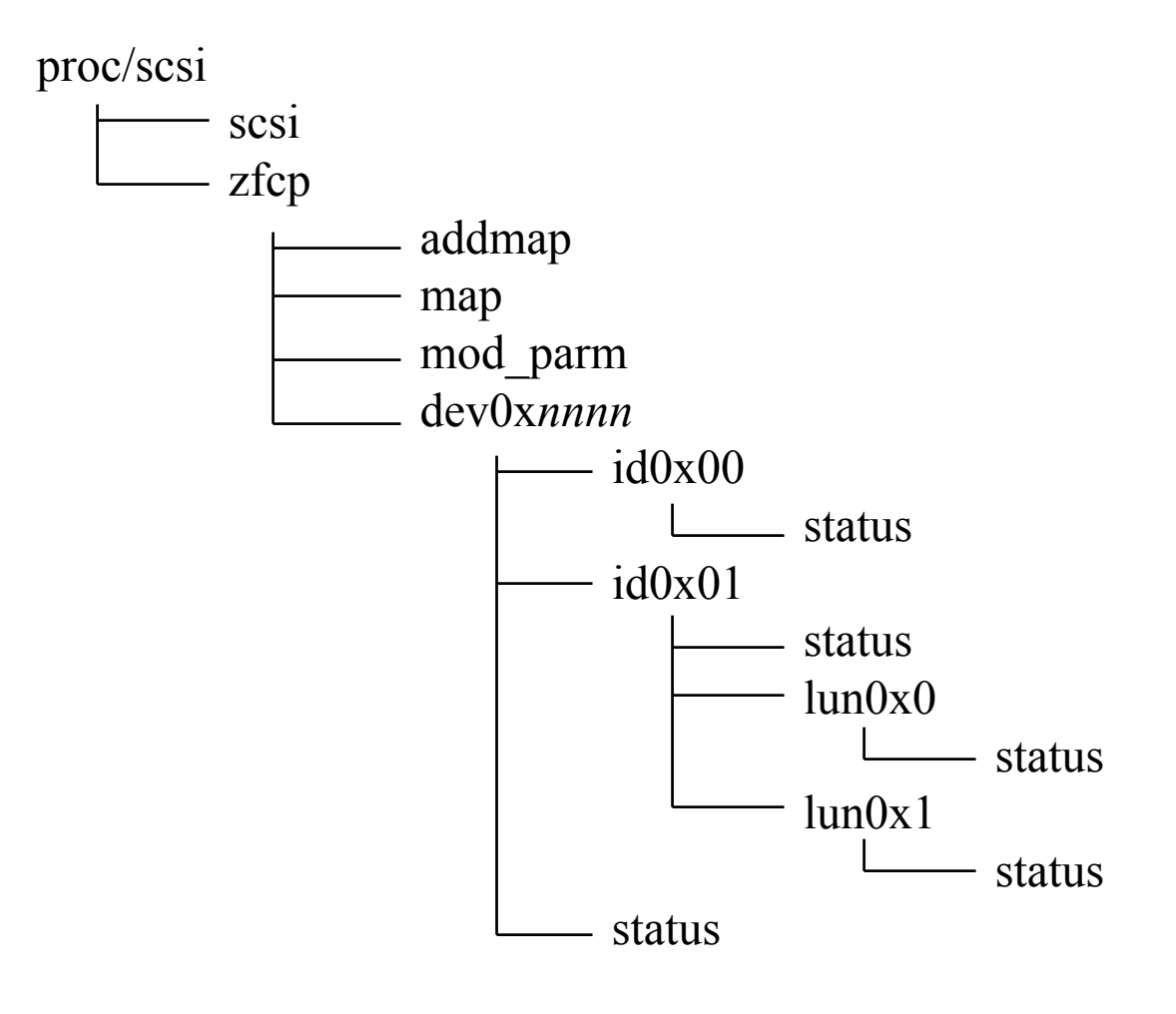

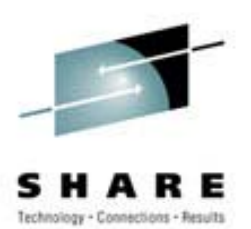

• Contents of /proc/scsi/scsi:

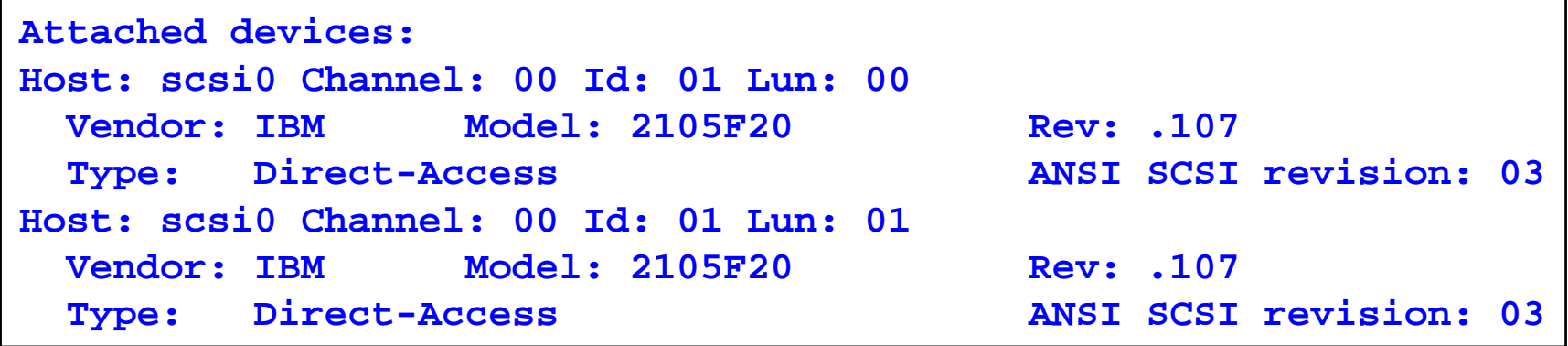

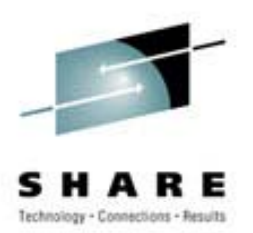

#### $\bullet$ Contents of /proc/scsi/zfcp/dev0xe000/status:

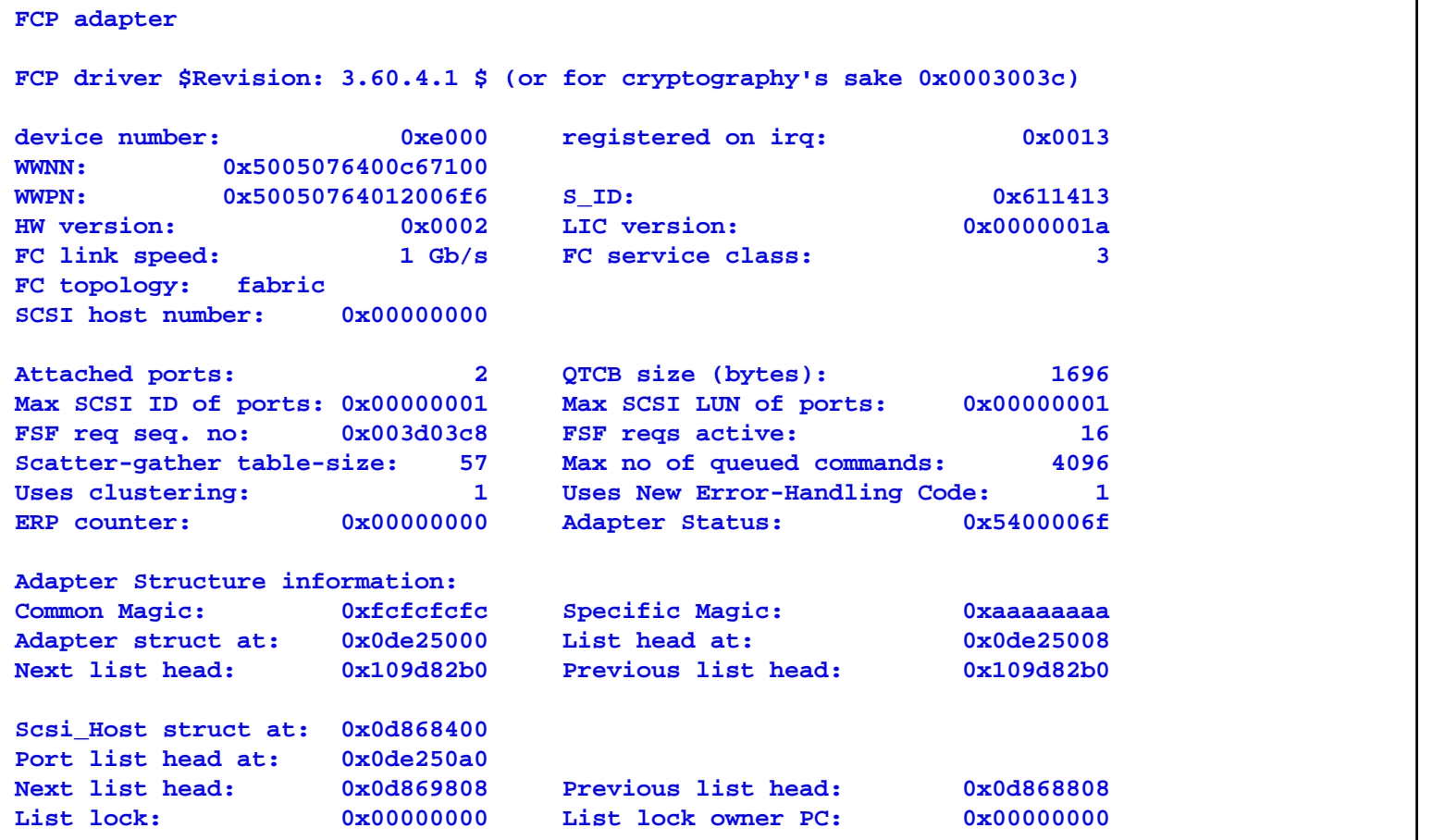

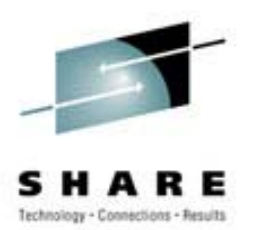

#### $\bullet$ /proc/scsi/zfcp/dev0xe000/status (cont.):

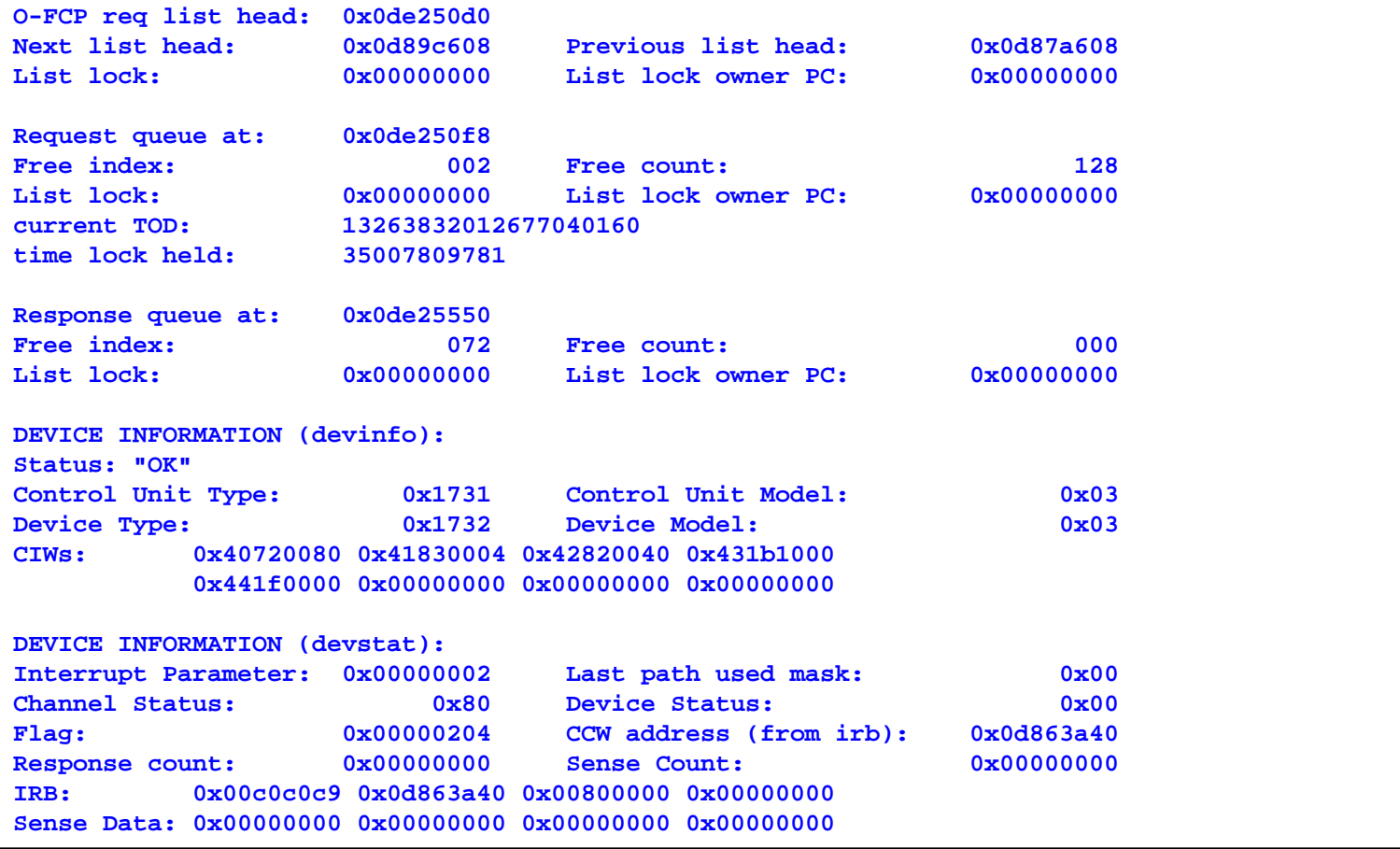

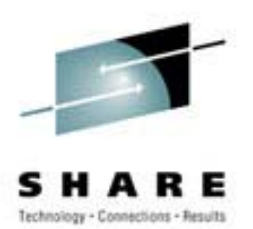

#### •Contents of …/dev0xe000/id0x01/status:

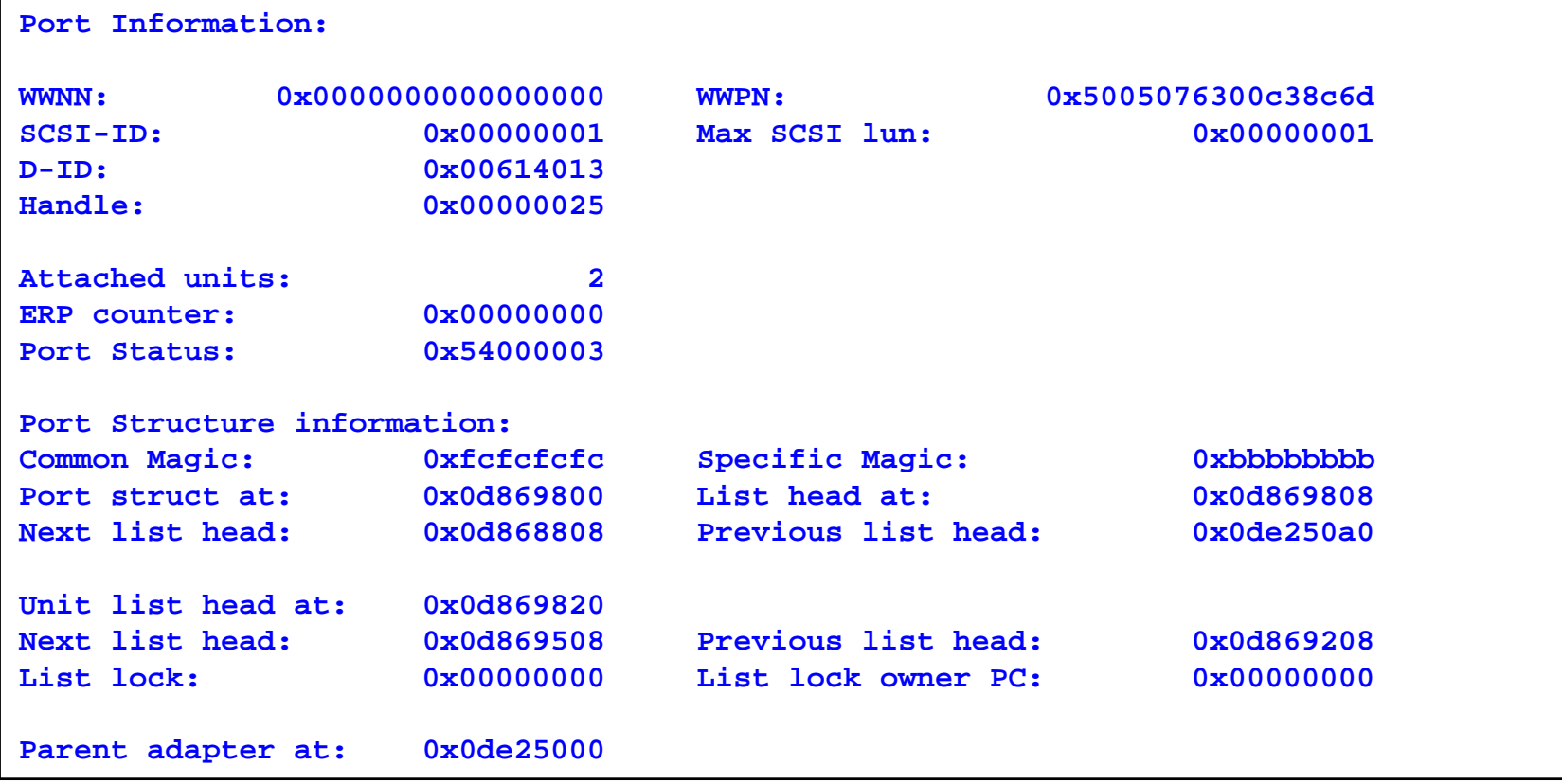

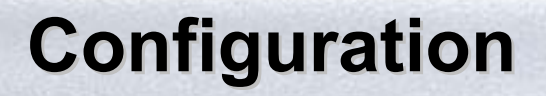

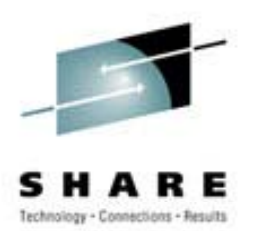

#### • Contents of .../id0x01/lun0x0/status:

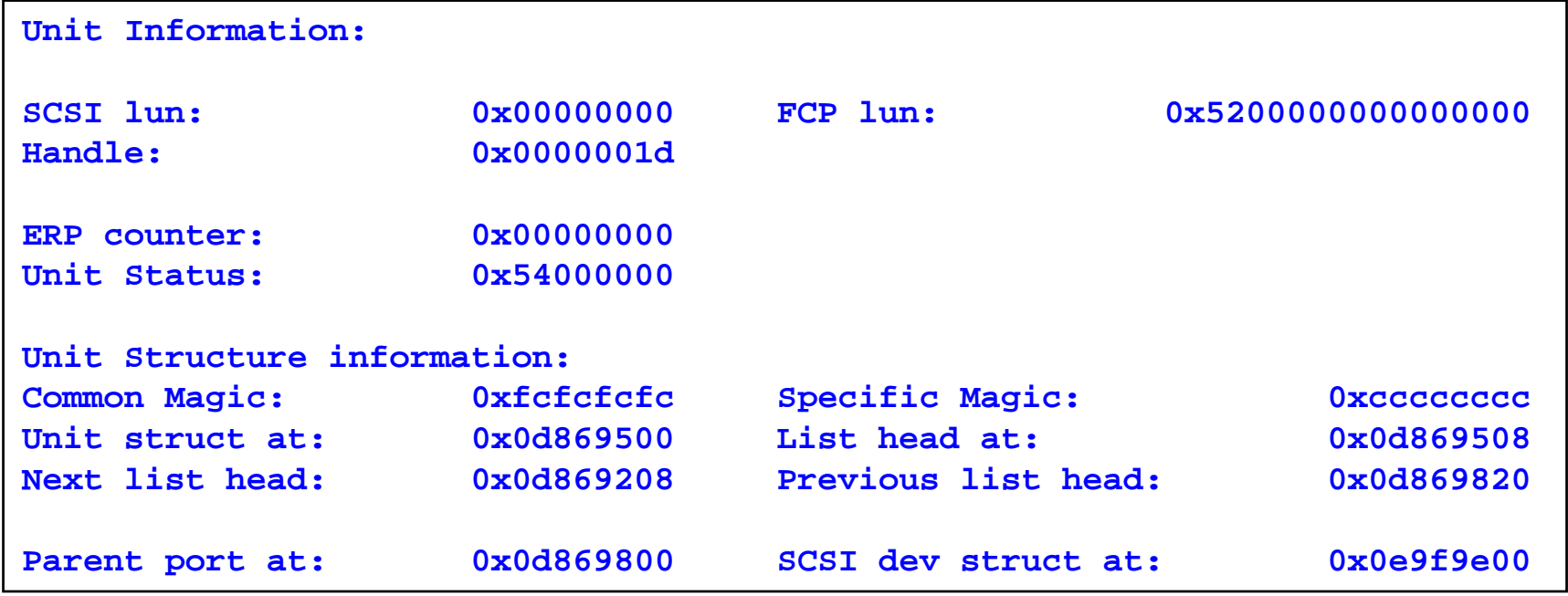

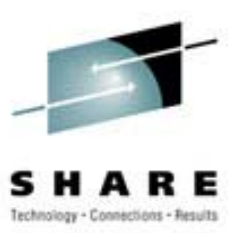

- Vanilla kernel not sufficient:
	- fdisk partitioning "forgotten"
	- Problems with mke2fs:

```
daev005:/usr/src/linux/drivers/s390/scsi # mke2fs
/dev/sda2
mke2fs 1.19, 13-Jul-2000 for EXT2 FS 0.5b, 95/08/09
mke2fs: No such device or address while trying to
determine filesystem size
```
• Required reconfiguration:

File Systems->Partition Types->MSDOS

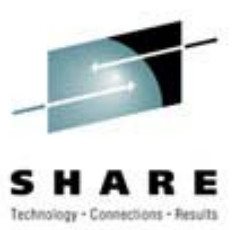

- Product testing:
	- Adabas databases
		- 100MB data files
	- AQA tables (SQL access to Adabas)
	- All worked as expected

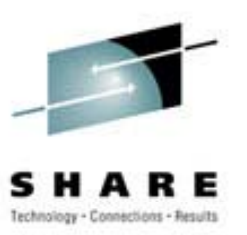

- $\bullet$  Simplistic benchmarking
	- Used dd to exercise disk writes
	- Changed the underlying file system
		- $ext{2}$
		- ext3
		- reiser

 $-$  Uncontrolled environment  $\&$  unscientific methodology

- CPUs shared with other LPARs
- LPAR has low weighting
- Results are indicative only

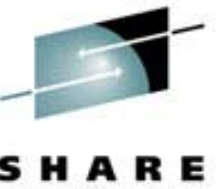

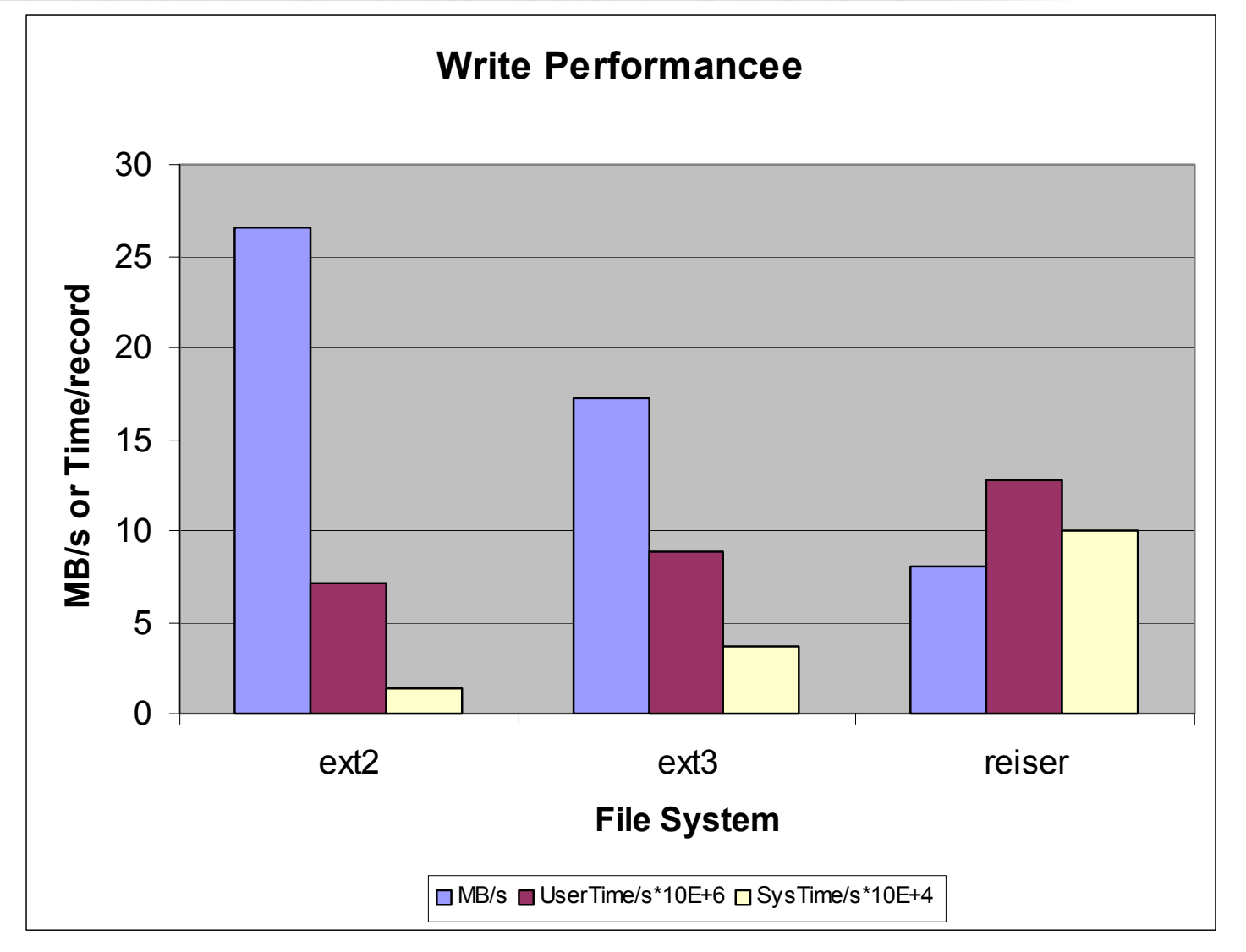

**dd if=/dev/zero of=/FS/scsi03/dummy.file bs=1024 count=43352000**

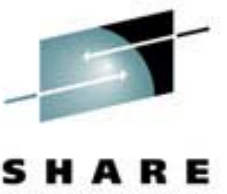

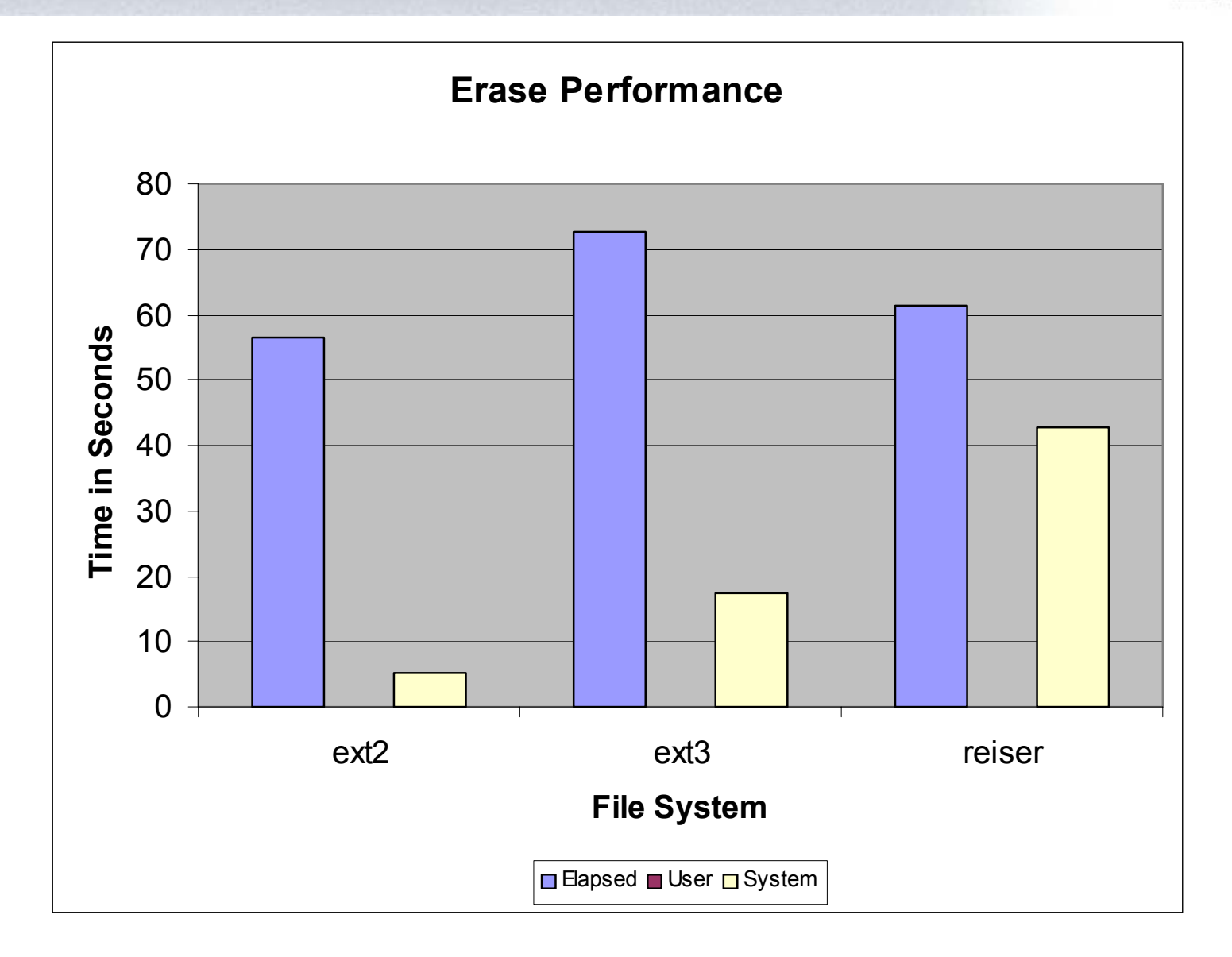

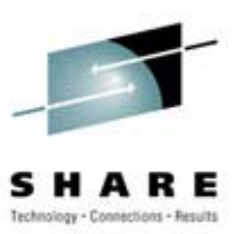

- Product Testing
	- Adabas & AQA as per 31-bit
	- Included Natural
	- All worked as expected
- Similar transfer rate found when doing simplistic "dd" test

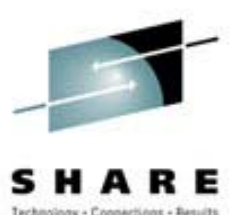

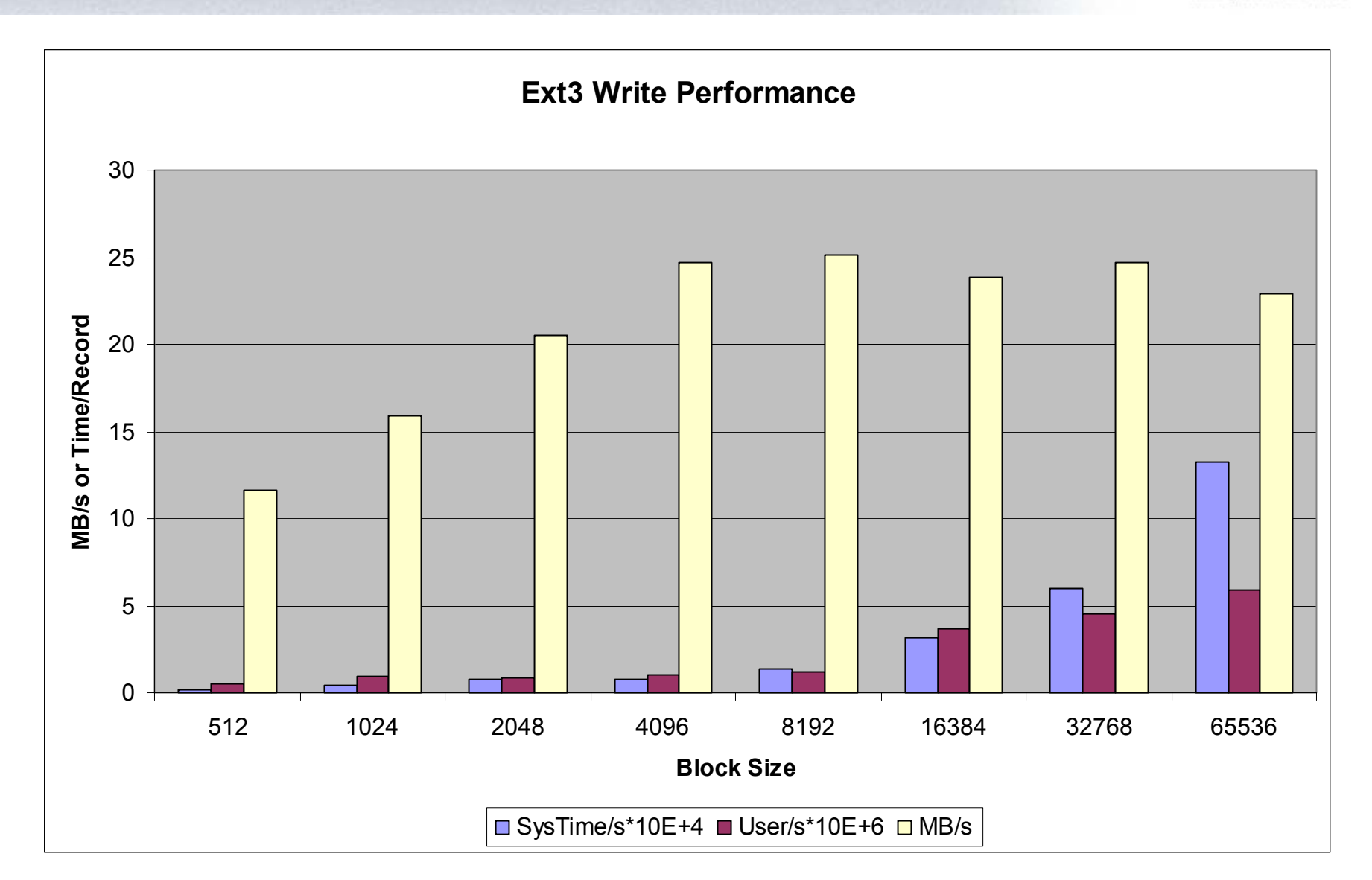

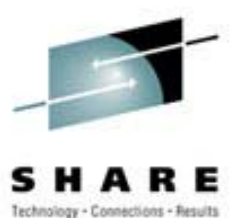

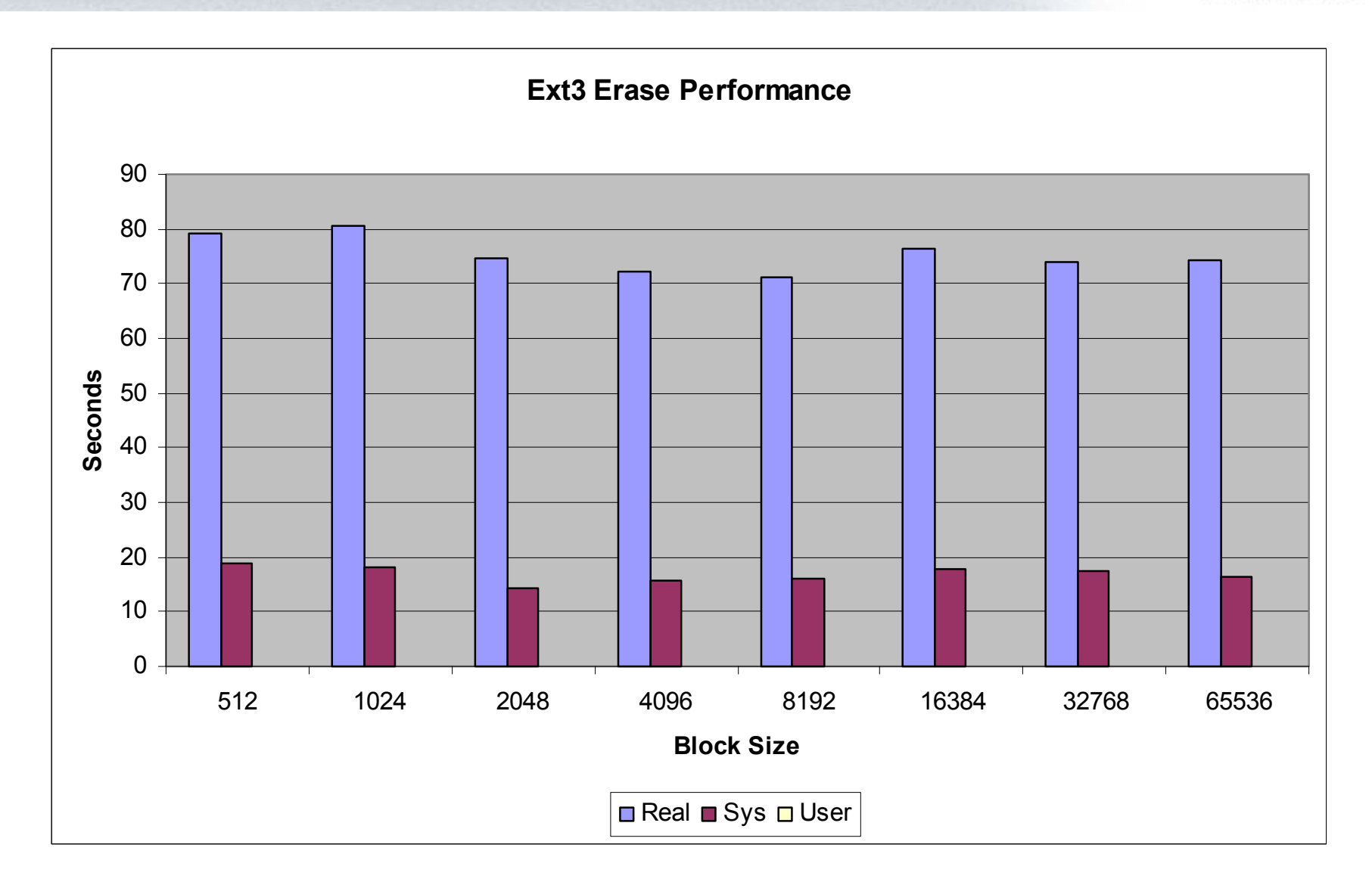

### **Future Work Future Work**

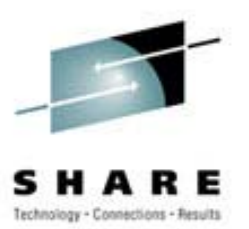

- Connection to EMC devices
- Exercising multi-pathing
- Testing copy services
	- Can't be done from Linux
	- Use the web interface to ESS